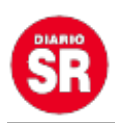

# **Cómo cambiar el idioma de WhatsApp Web**

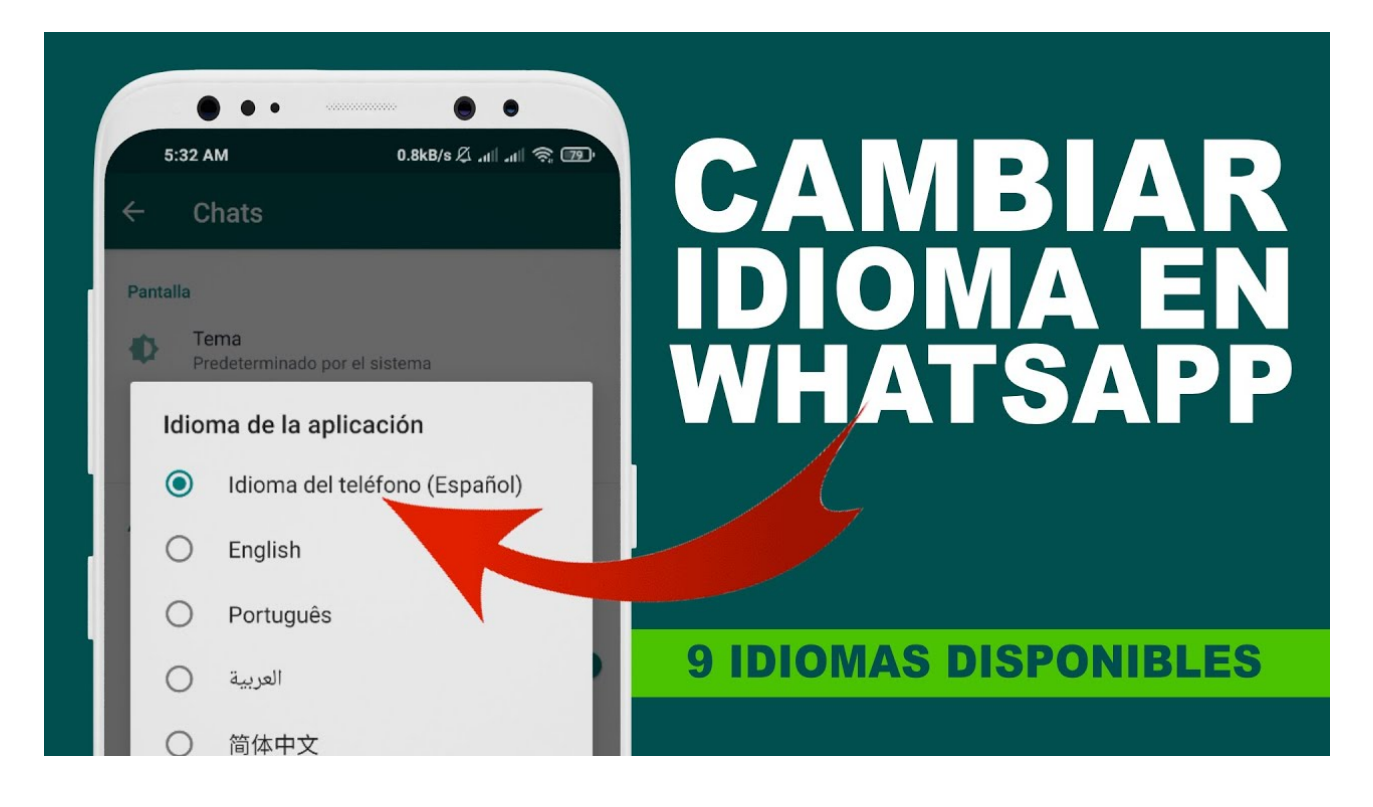

WhatsApp está disponible en más de 40 idiomas para iPhone y hasta 60 para Android. El idioma de la aplicación de mensajería instantánea se ajusta al que esté configurado en tu smartphone. Si cambias el idioma de tu celular a español, la app de Facebook Meta también aparecerá en ese idioma. Además, se verá reflejado en WhatsApp Web. Entérate cómo hacerlo.

## **Android**

Dirígete a **Ajustes** en el smartphone > **Sistema** > **Idioma y entrada** > **Idiomas**. Deberás mantener presionado un idioma y luego desplazarlo hasta la parte superior de la lista, o sino selecciona **Añadir idioma**.

#### **iPhone**

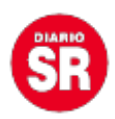

En el smartphone, ve a **Configuración** > **General** > **Idioma y región** > **Idioma del iPhone**. Selecciona un idioma y, luego, pulsa **Cambiar a {idioma}**.

## **KaiOS**

Presiona **Ajustes** en el menú de aplicaciones > desplaza el selector hacia la derecha y selecciona **Personalización** > luego desplázalo hacia abajo y presiona **Idioma** > hace clic en **Idioma** > selecciona el idioma que quieras usar > elegí **OK** o **SELECCIONAR**.

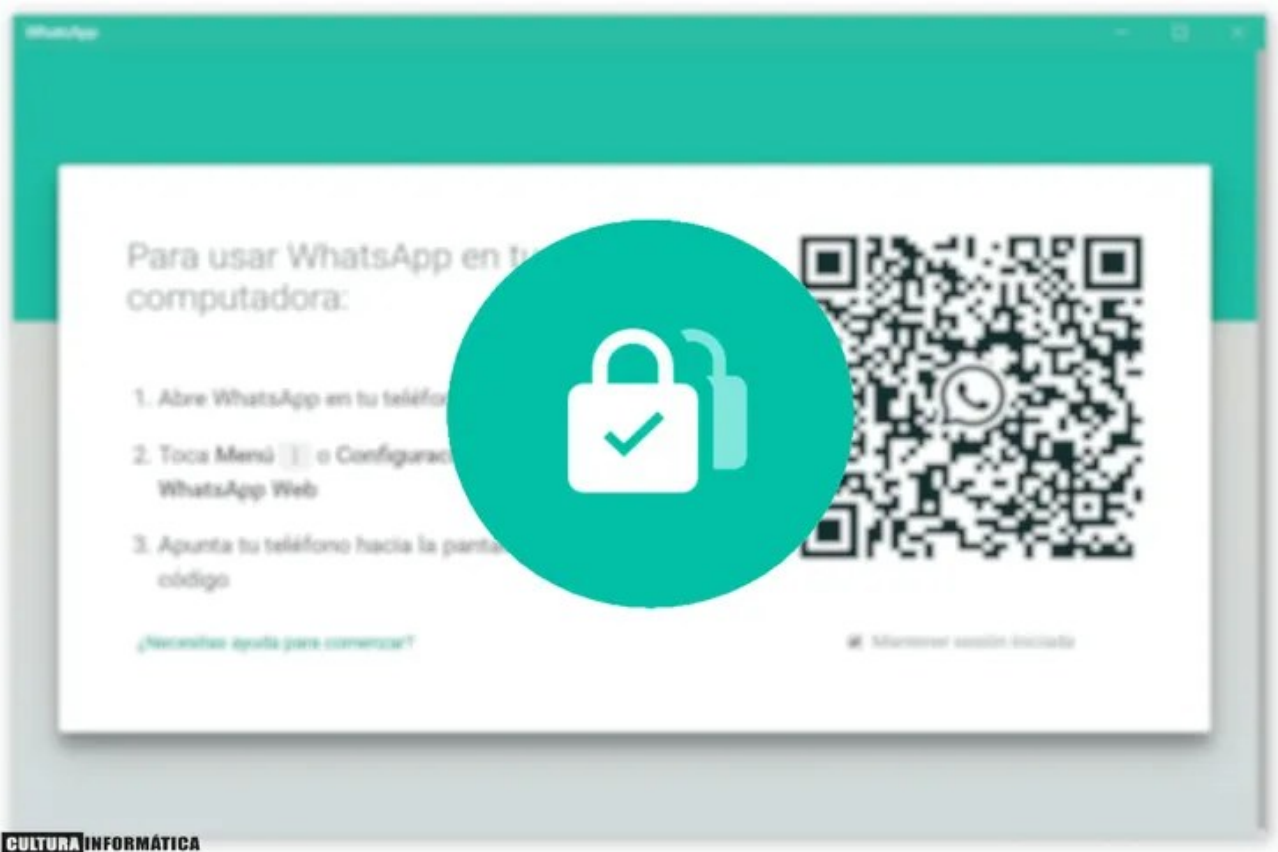

## **Opciones disponibles en algunos países**

Si tu celular tiene sistema operativo Android, existe la posibilidad de que tengas la opción de cambiar el idioma de WhatsApp directamente desde la aplicación. Si no ves esta

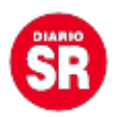

opción, puede ser que no esté disponible en tu país. Seguí el paso a paso y verifícalo:

- Abrí **WhatsApp**.
- Toca [Más opciones](https://faq.whatsapp.com/android/troubleshooting/finding-the-more-options-icon) > **Ajustes** > **Chats** > **Idioma de la aplicación**.
- Selecciona el idioma que quieras.

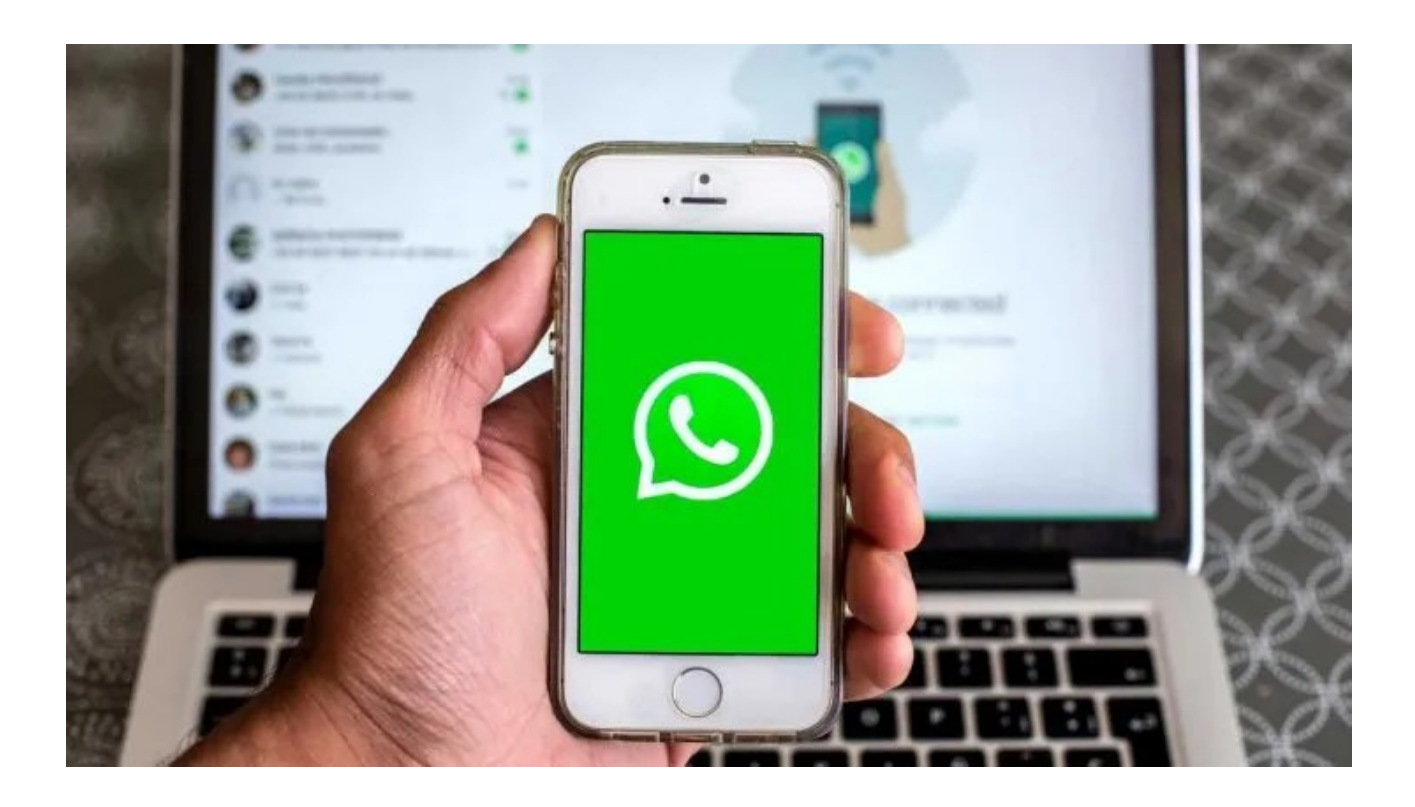

Fuente: Ámbito